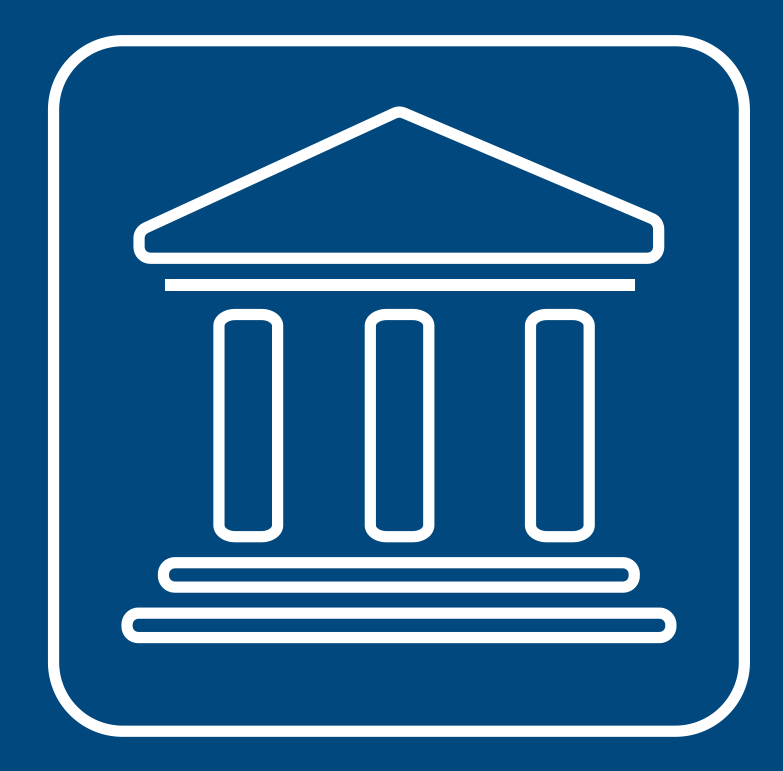

**CENSIMENTI PERMANENTI ISTITUZIONI PUBBLICHE** 

## **CHECK, INVIO DEFINITIVO E RICEVUTA**

**Annamaria Dore – Barbara Stobbia**

Istat – DCRD - Servizio RDI

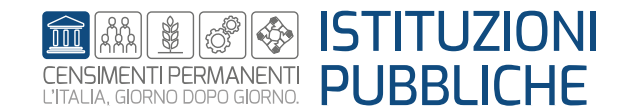

**Rilevazione censuaria delle istituzioni pubbliche Edizione 2023**

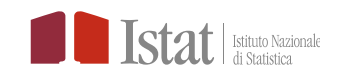

### **ATTENZIONE!!!**

- Solo il Responsabile della IP può eseguire il check, l'invio definitivo e scaricare la ricevuta
- L'operazione di **check** può essere eseguita solamente dopo che tutti i singoli questionari sono stati compilati ed inviati
- L'**invio definitivo** dei questionari può essere effettuato solamente se il check ha restituito l'esito «check ok» o se lo stato dalla UI è da «non compilare»
- La **ricevuta** può essere scaricata solo dopo aver terminato l'invio definitivo

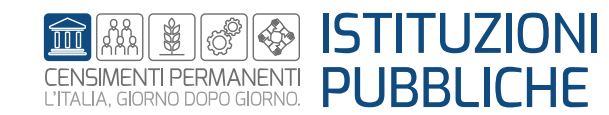

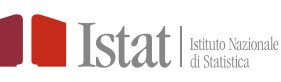

Per una Istituzione Pubblica (IP) solo il profilo di Responsabile Ufficio può eseguire il check, l'invio definitivo e scaricare la ricevuta

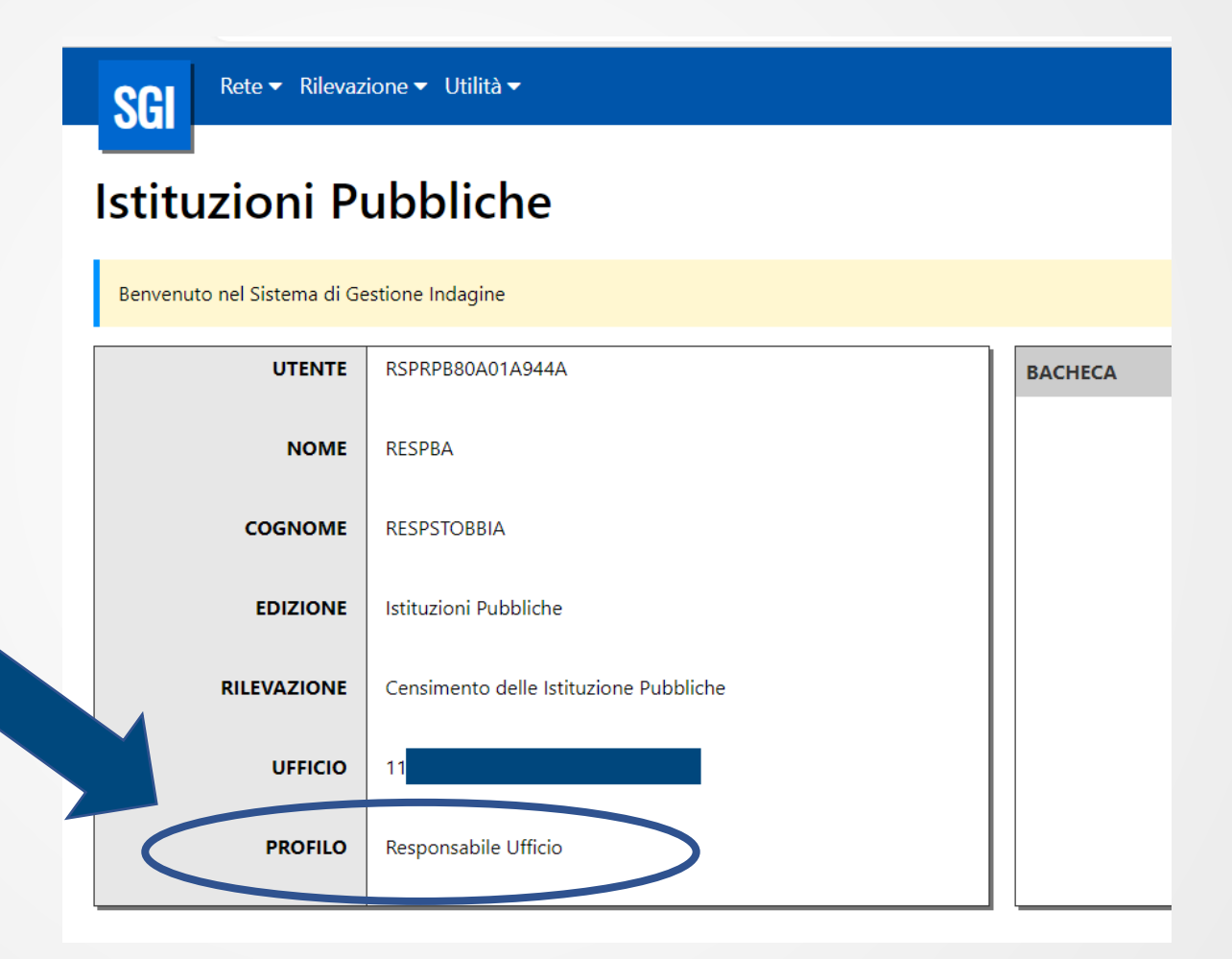

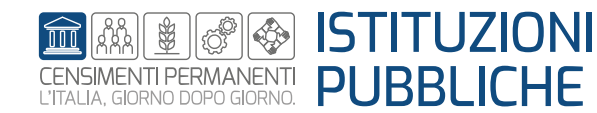

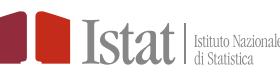

#### **SGI - Check, invio definitivo e ricevuta**

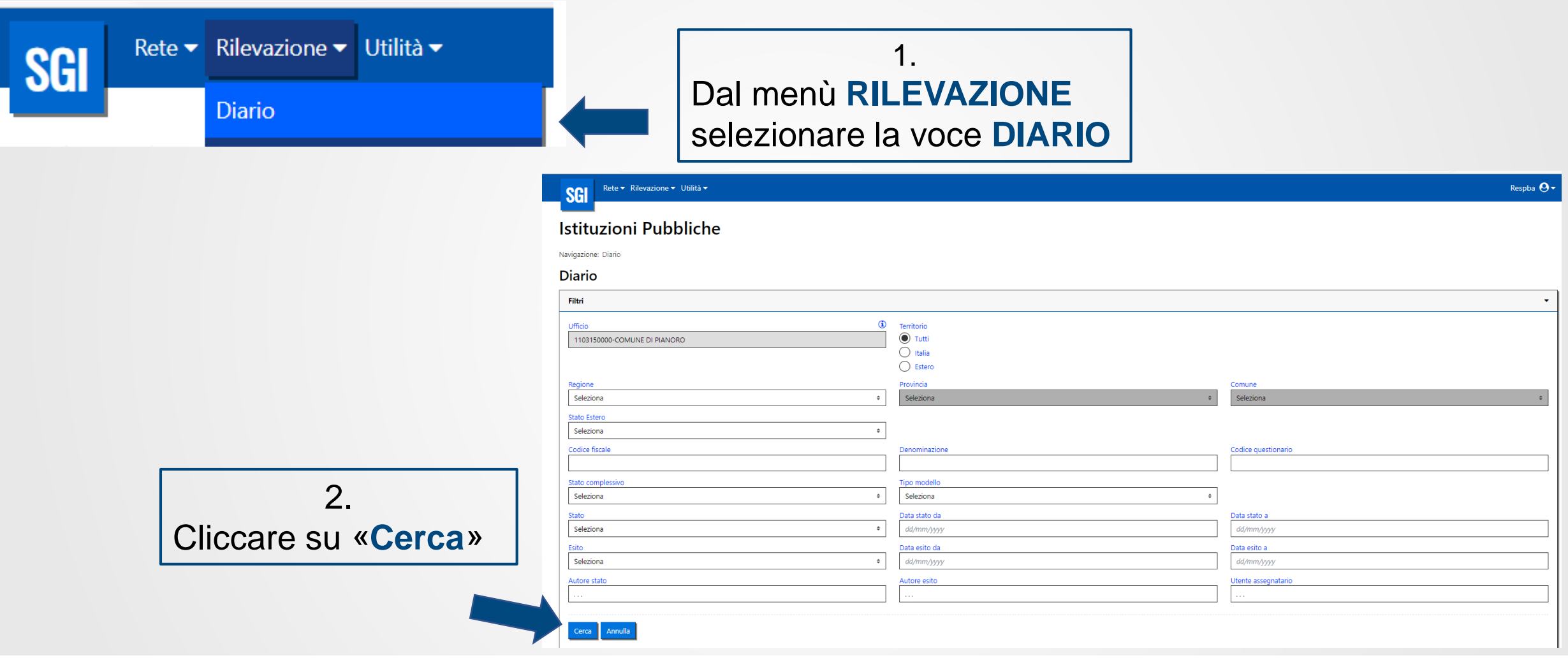

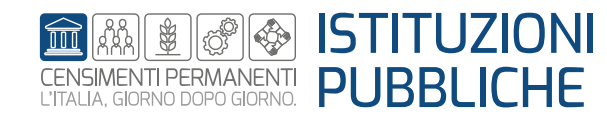

#### **SGI - Check, invio definitivo e ricevuta**

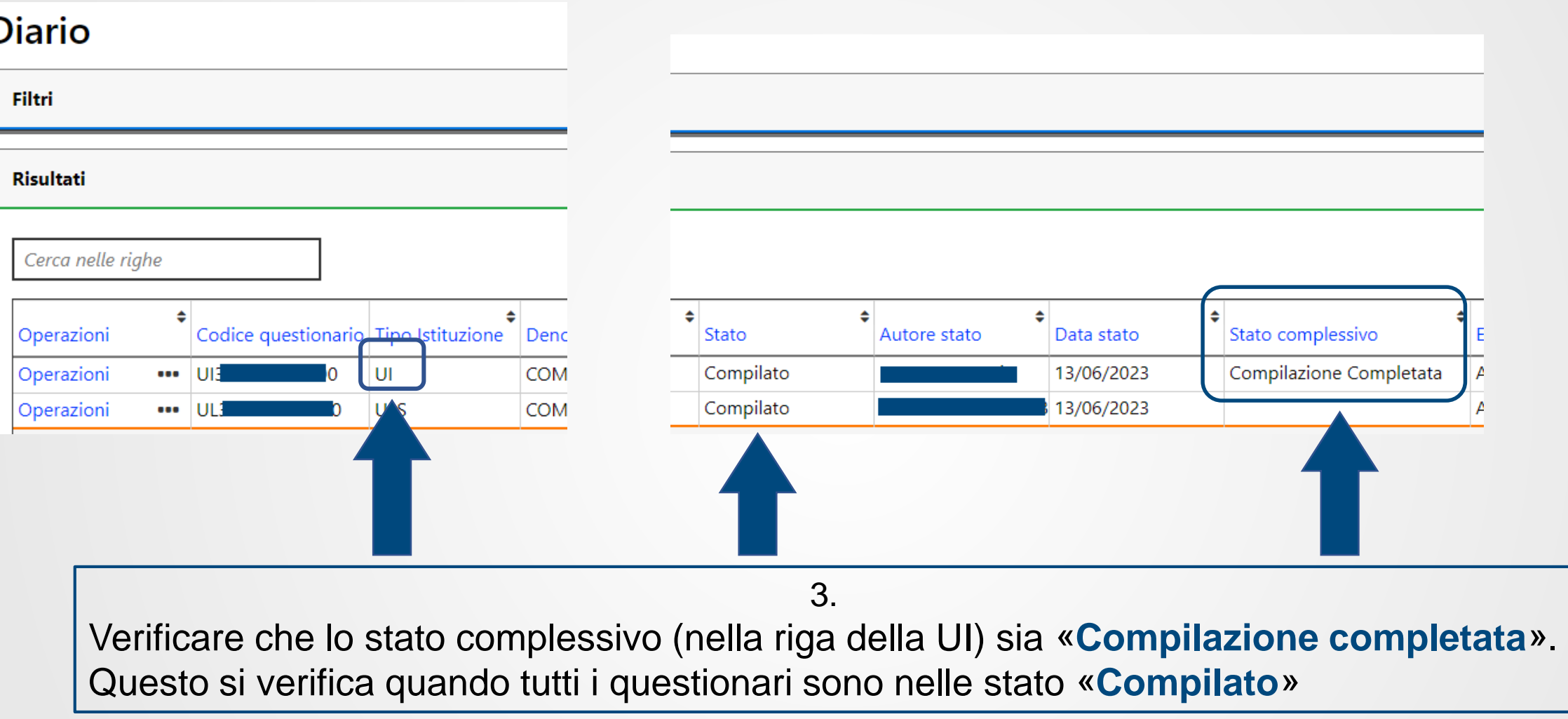

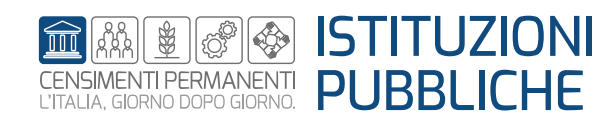

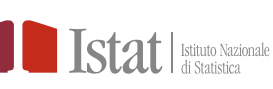

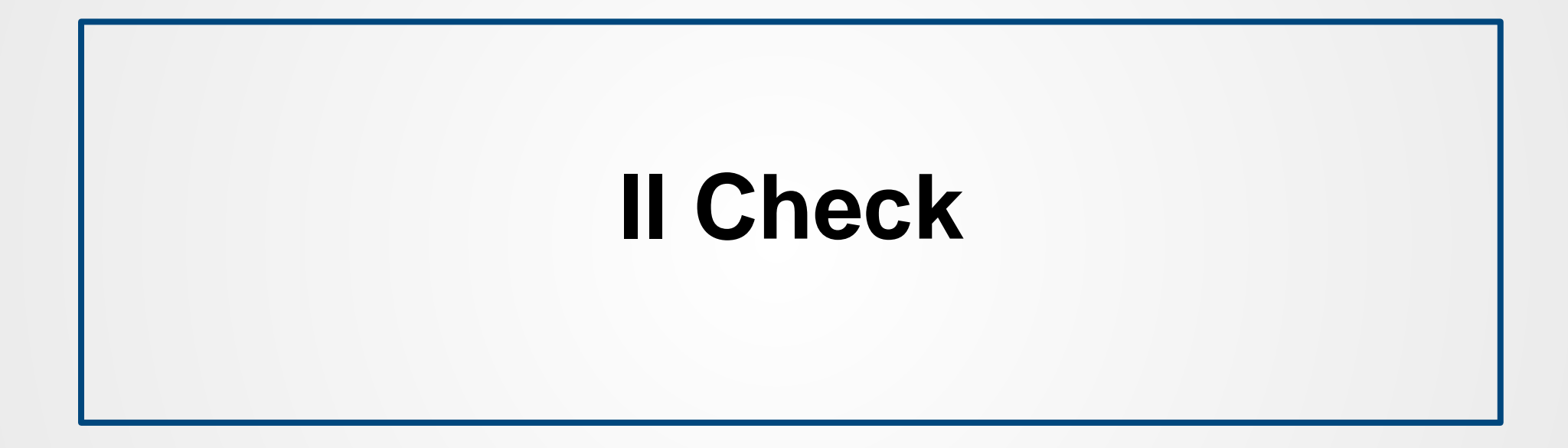

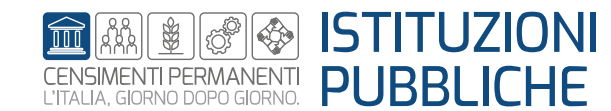

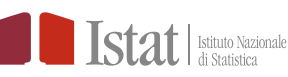

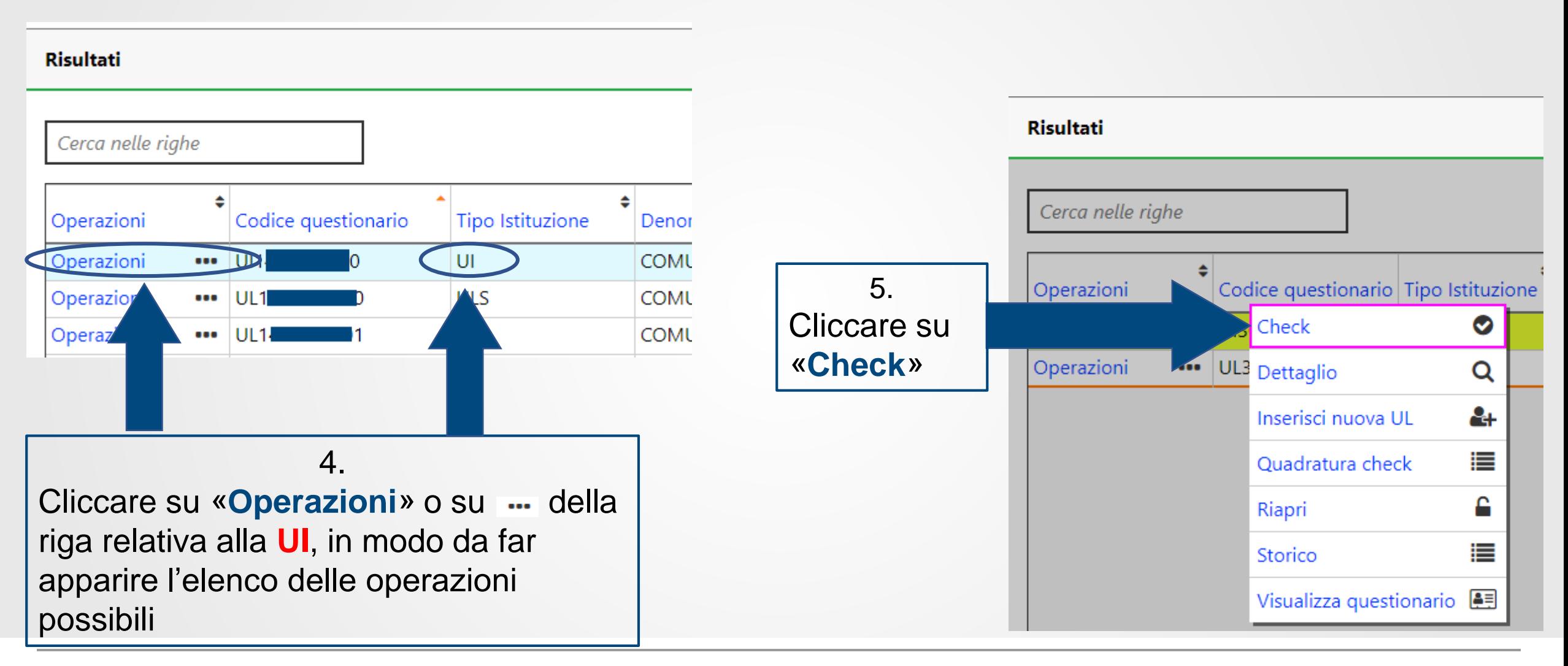

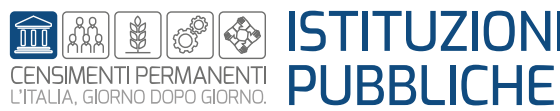

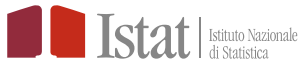

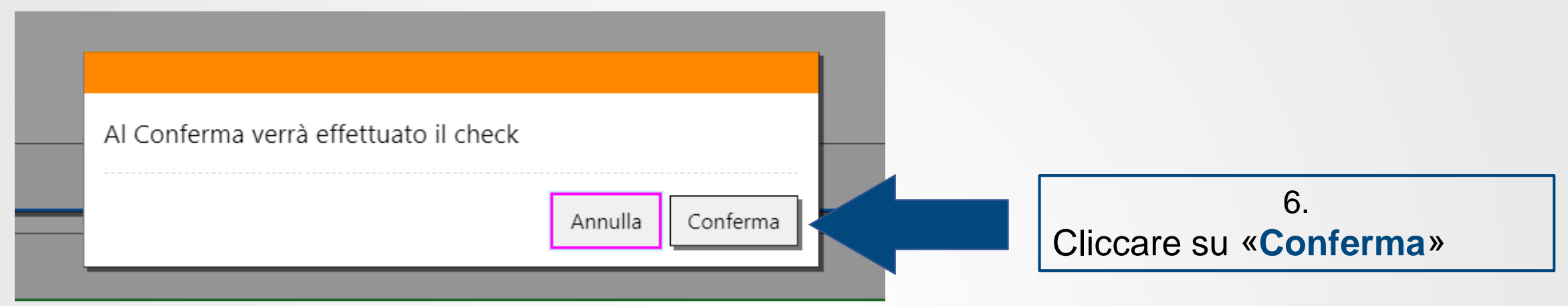

Comparirà temporaneamente il messaggio seguente:

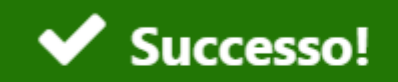

L'operazione è stata effettuata con successo

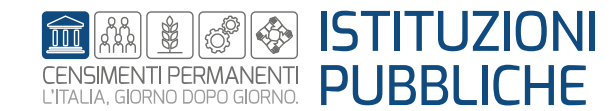

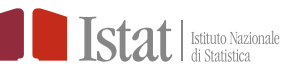

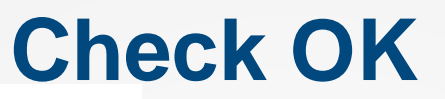

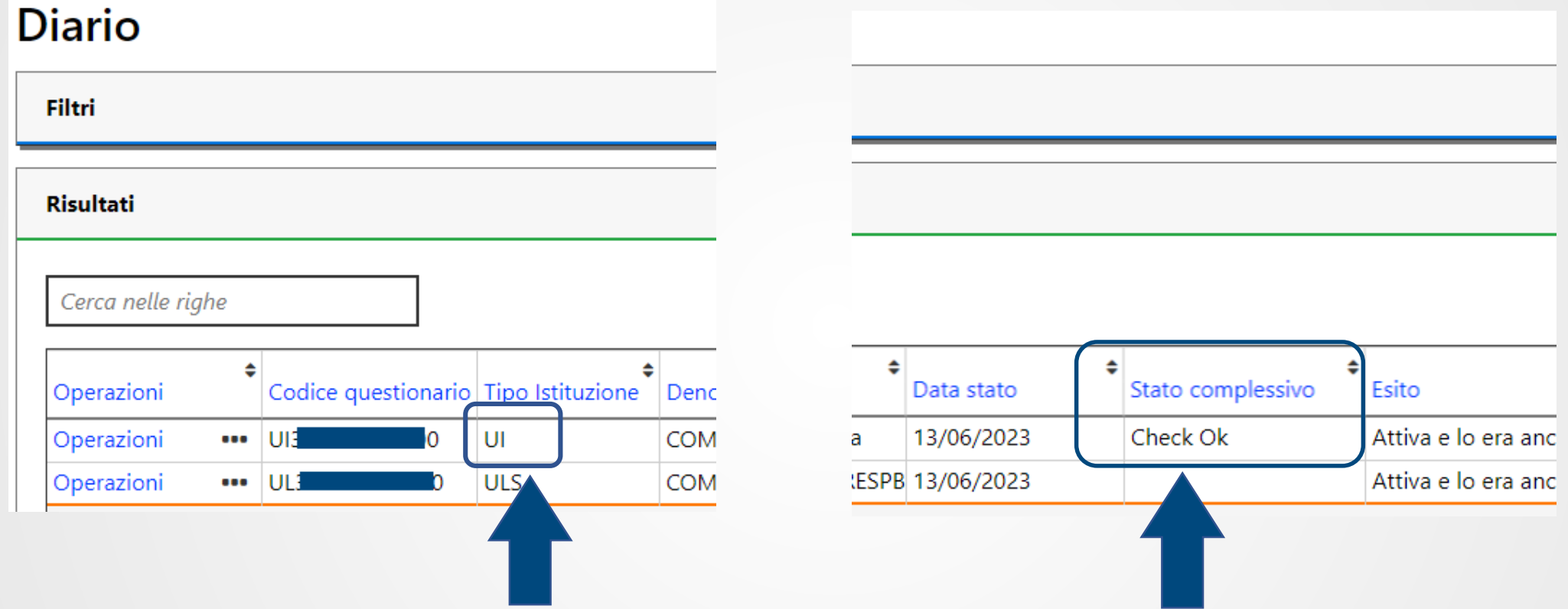

Se non è stata violata alcuna regola, lo stato complessivo nella riga della **UI** diventa «**Check Ok**» e si può procedere all'invio definitivo

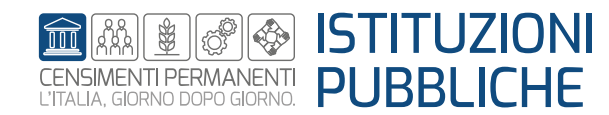

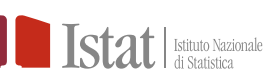

### **Check KO**

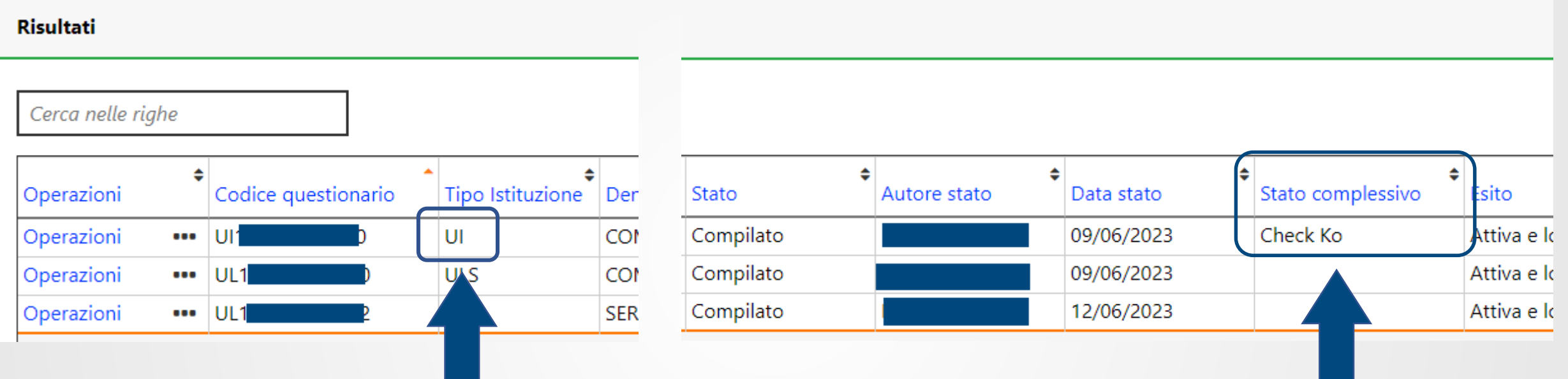

Se alcune regole sono state violate, lo stato complessivo nella riga della **UI** diventa «**Check Ko**». Per poter fare l'invio definitivo bisogna prima sistemare gli errori bloccanti

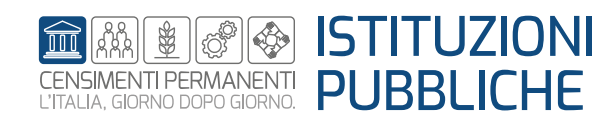

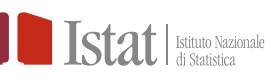

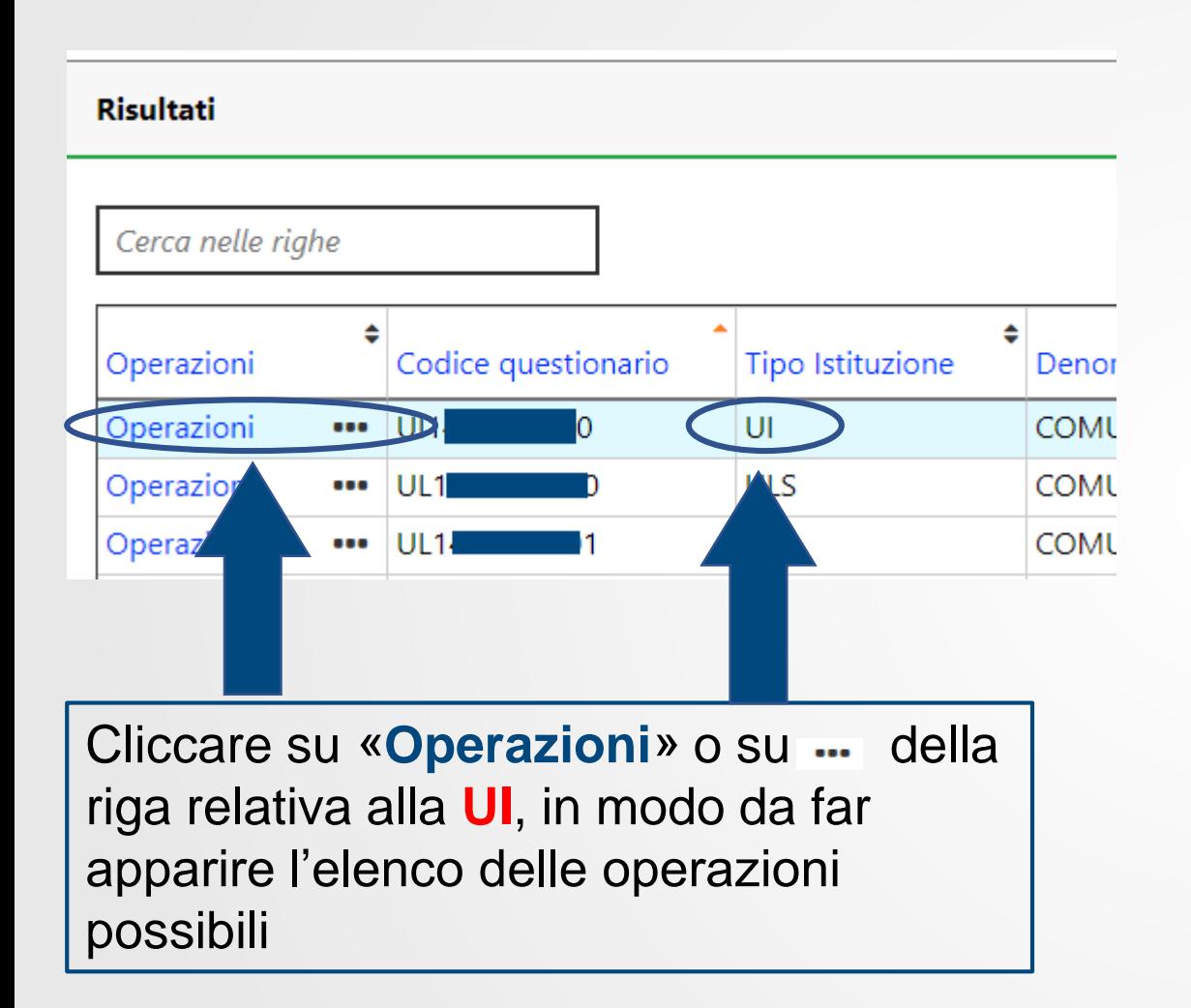

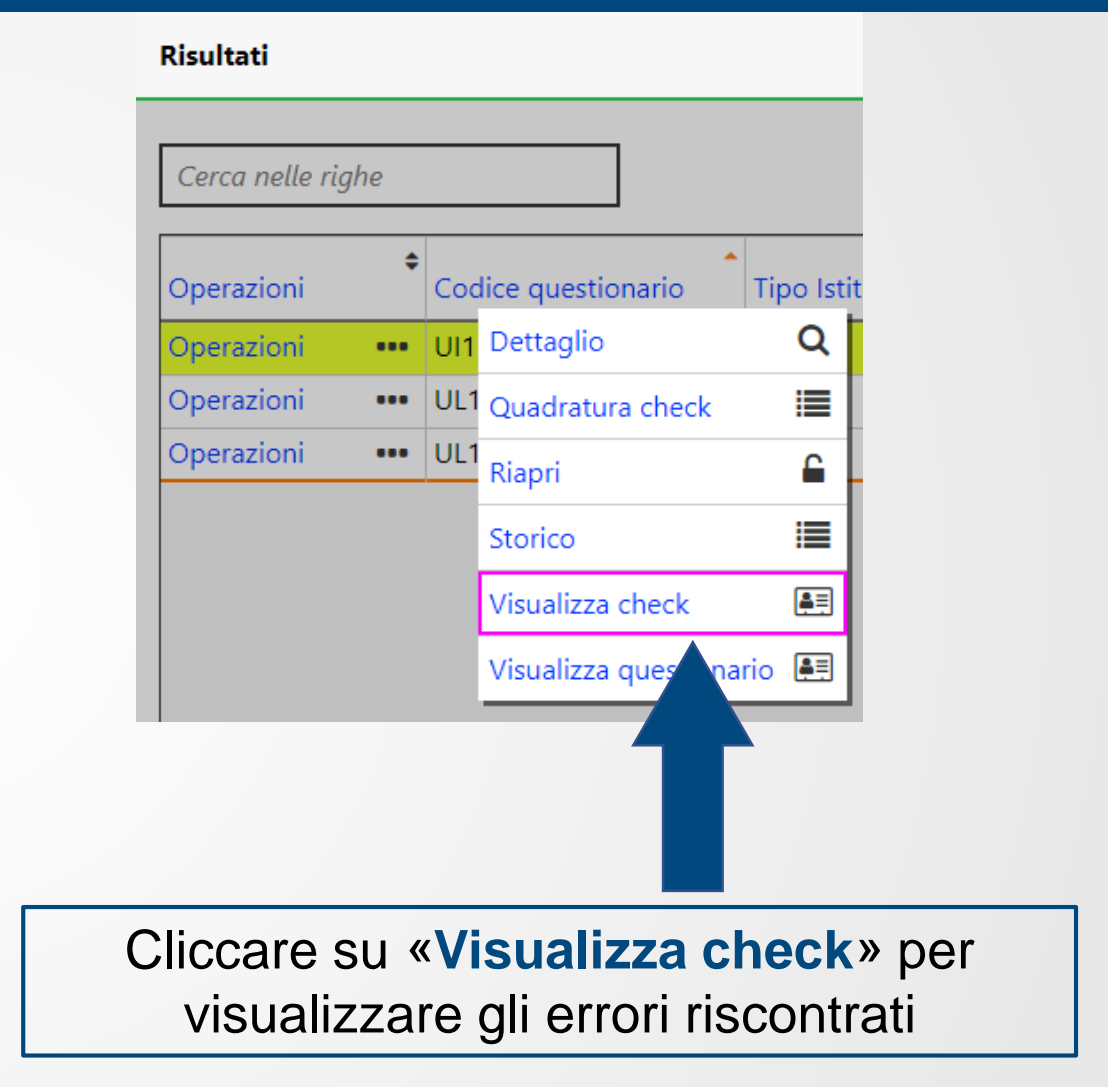

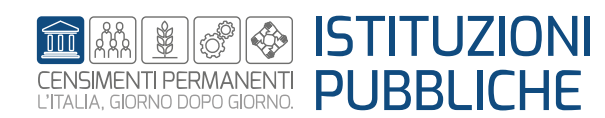

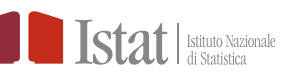

#### Si aprirà una schermata in cui saranno indicati il codice e la descrizione delle regole violate:

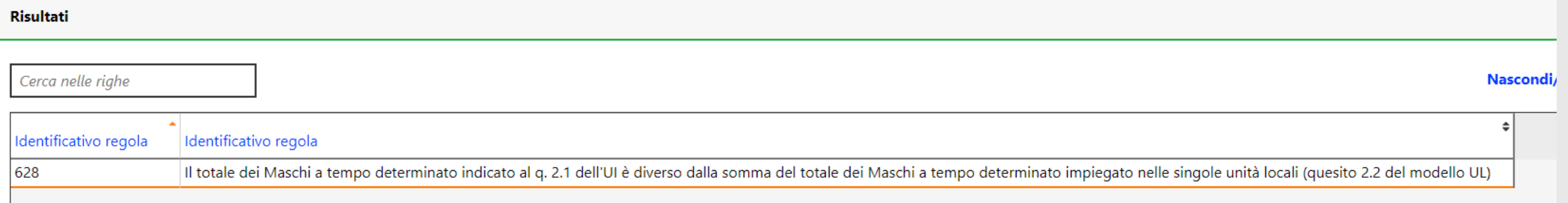

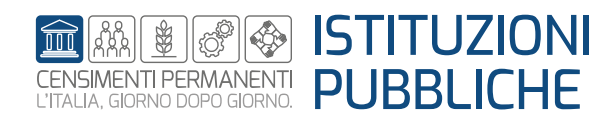

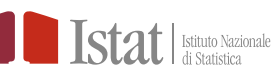

Qualora il numero di personale inserito nel questionario UI non sia uguale alla somma del personale inserito nelle UL può essere utile utilizzare la funzione «**Quadratura check**» per individuare dove sia esattamente l'errore

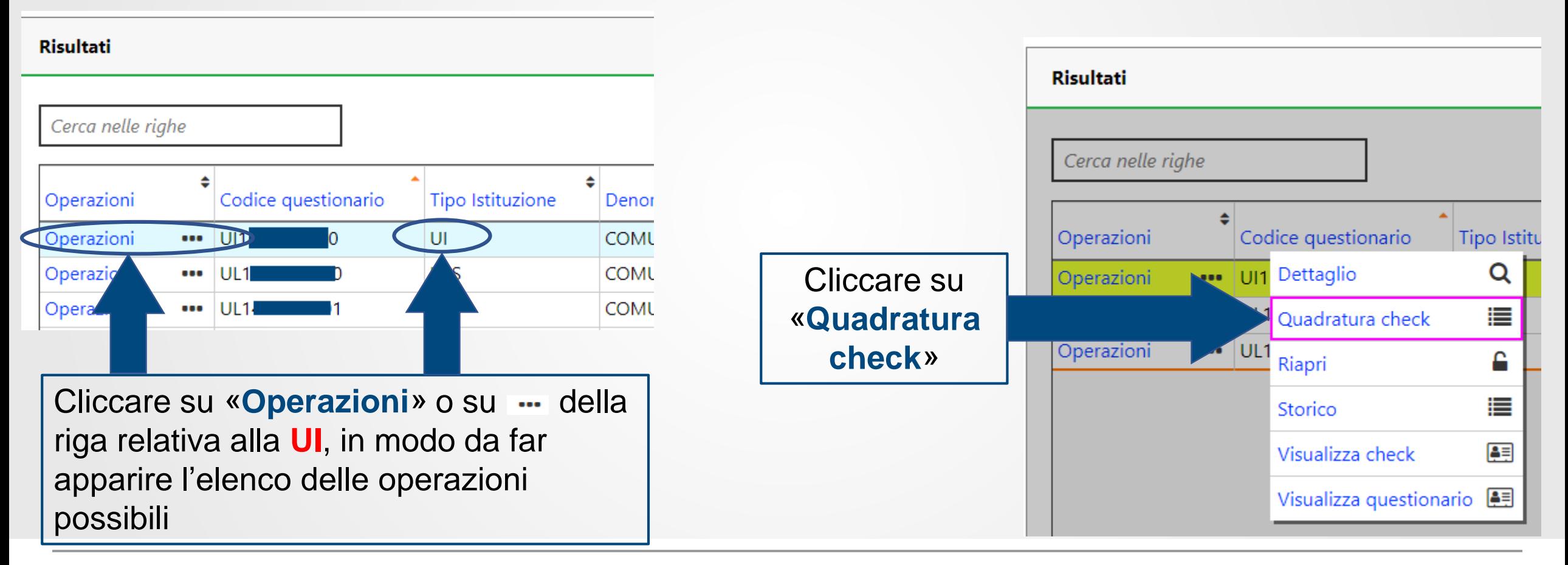

Istituto Nazionale

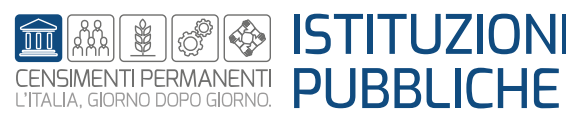

Comparirà una tavola riepilogativa in cui è indicato tutto il personale inserito nella UI e nelle singole UL anche suddiviso in tempo indeterminato e tempo determinato, maschi e femmine, dipendenti e non dipendenti

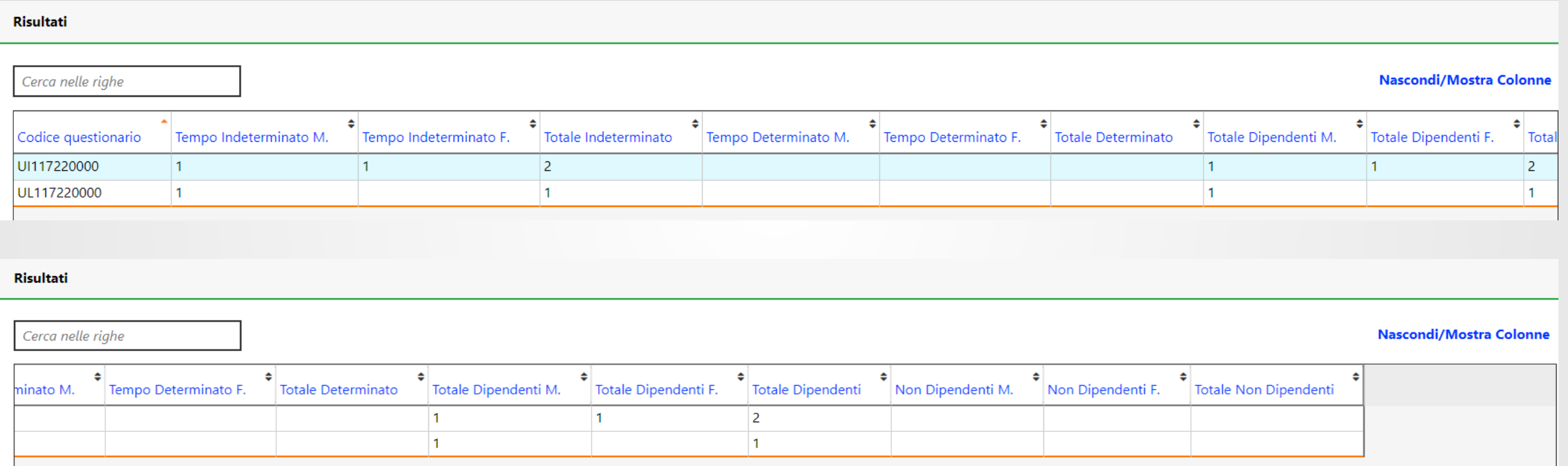

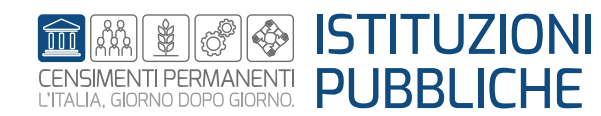

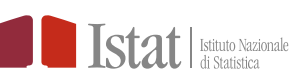

Una volta individuati gli errori è necessario riaprire i questionari in cui si devono apportare le correzioni e procedere all'inserimento dei dati corretti. E' necessario inviare nuovamente i questionari corretti e rilanciare l'operazione di check in modo da ottenere l'esito **Check ok.**

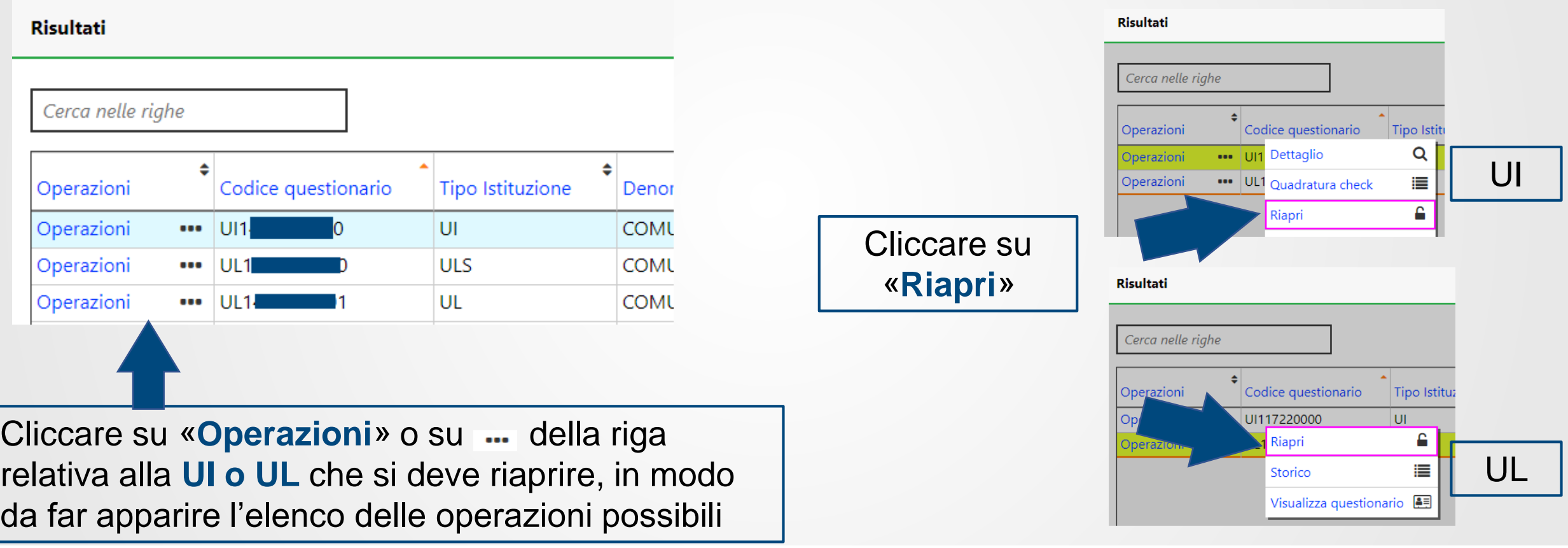

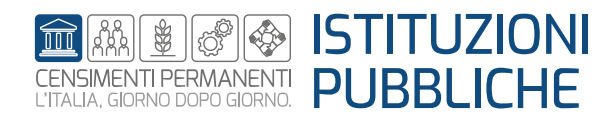

# **L'invio definitivo**

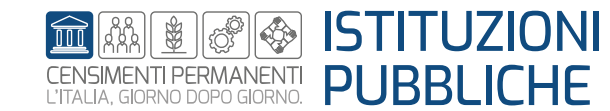

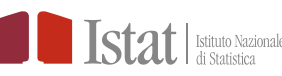

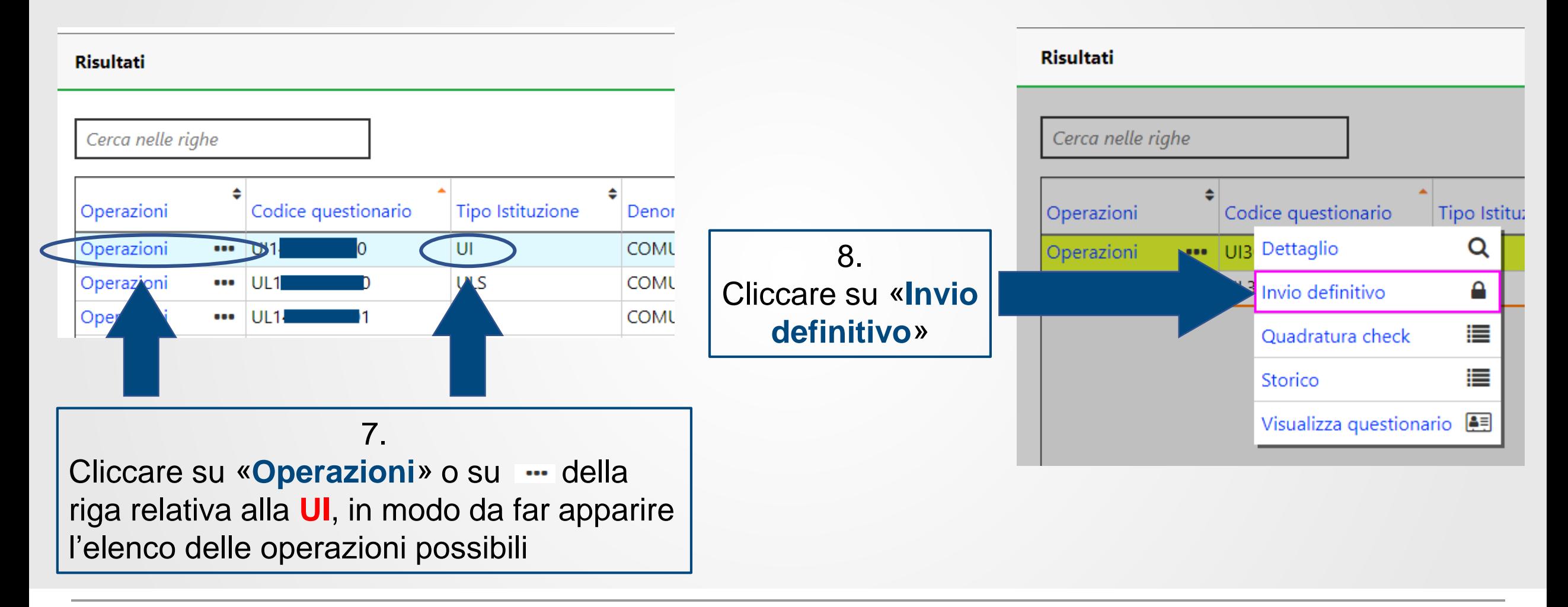

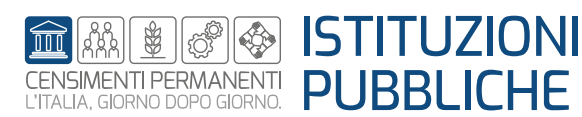

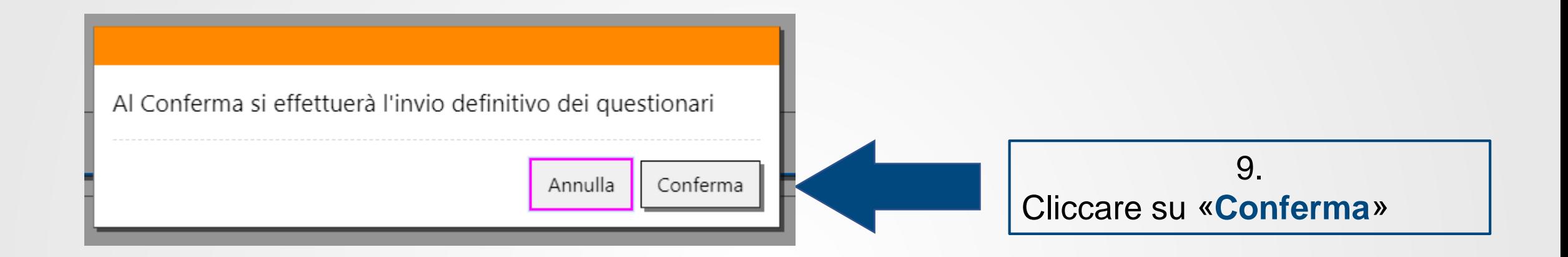

Comparirà temporaneamente il messaggio seguente:

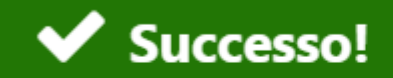

L'operazione è stata effettuata con successo

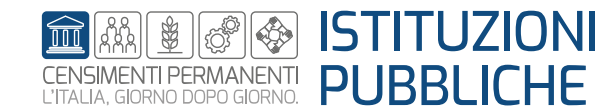

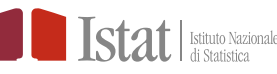

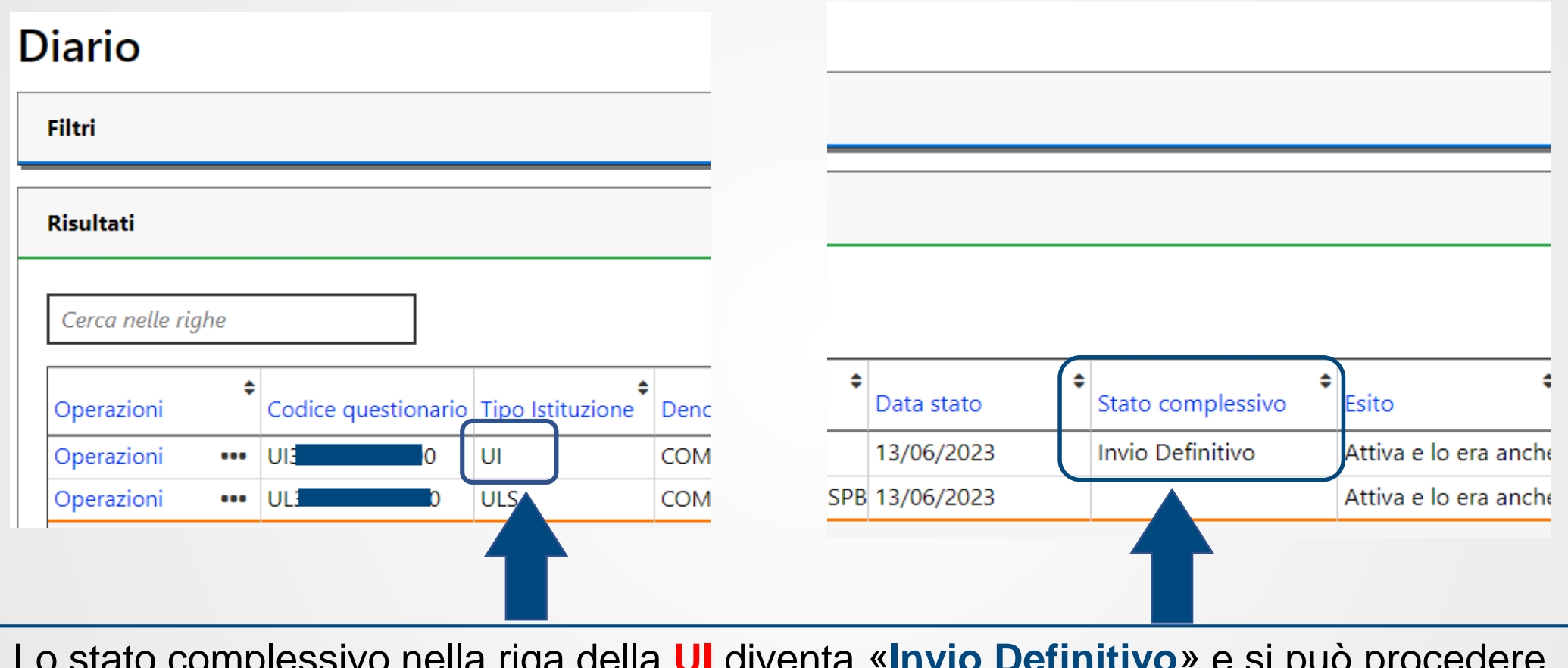

Lo stato complessivo nella riga della **UI** diventa «**Invio Definitivo**» e si può procedere allo scarico della ricevuta

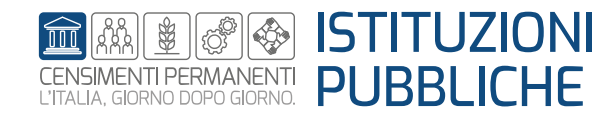

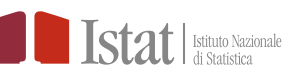

#### **SGI - Check, invio definitivo e ricevuta – Scarico della ricevuta**

## **Scarico della ricevuta**

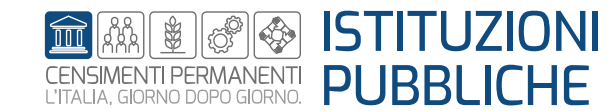

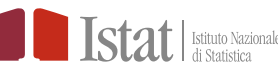

#### **SGI - Check, invio definitivo e ricevuta – Scarico della ricevuta**

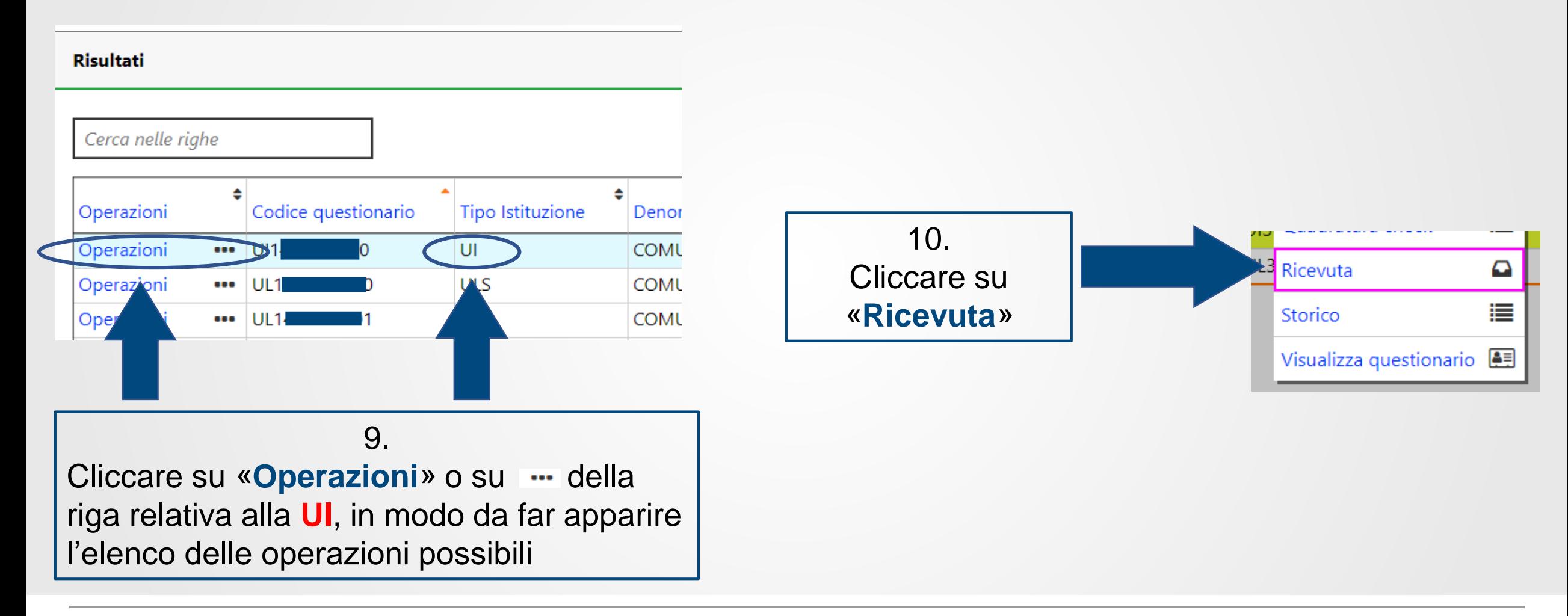

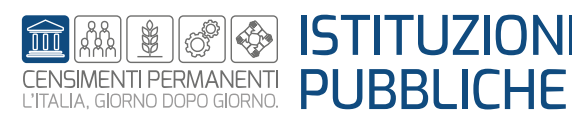

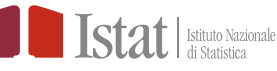

#### **SGI - Check, invio definitivo e ricevuta – Scarico della ricevuta**

#### Sarà scaricata la seguente ricevuta

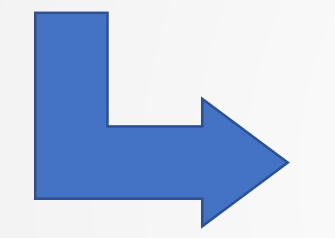

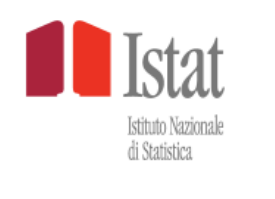

Spettabile

abbiamo ricevuto il Questionario, da Lei compilato, relativo alla «Rilevazione censuaria delle istituzioni pubbliche» (cod. PSN IST-02575) con data di riferimento 31/12/2022

Di seguito si riportano i dati riepilogativi dell'invio:

Codice Unità Istituzionale UL Numero totale Unità Locali: di cui presenti in lista:  $\blacksquare$ di cui nuove: di cui attive e lo erano anche alla data di riferimento: di cui inattiva entro la data di riferimento e attive a partire da dopo la data di riferimento: di cui cessate entro la data di riferimento: di cui doppione o errore in lista: Numero di ricevuta: Data invio del questionario

RingraziandoLa per la collaborazione, La informiamo che potrebbe essere ricontattato da Istat in fase di controllo dei dati acquisiti Distinti saluti. **Istituto Nazionale di statistica** 

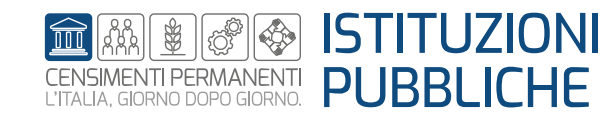

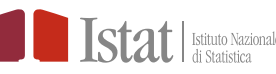